# **Disparity Mapping with an Effective Detection Range Generated from CFTOOL in Stereo Vision Application**

## **Rostam Affendi Hamzah, Rosman Abd Rahim, Hasrul Nisham Rosly**

Faculty of Electronic and Computer Engineering, Universiti Teknikal Malaysia Melaka

# rostamaffendi@utem.edu.my, rosman@utem.edu.my, hasrul@utem.edu.my

### *Abstract*

*This paper presents a method to obtain an estimation of range for disparity mapping using curve fitting tool (cftool) in stereo vision application. This tool is provided by Matlab software. The depth maps are produced by block matching algorithm Sum of Absolute Differences (SAD). The detection of range determined by cftool will be used as a reference for stereo vision application such as autonomous vehicle which will be described in this paper. The process of camera calibration, image rectification, stereo correspondence and disparity mapping is also discussed in this paper.*

*Keywords: Camera calibration; curve fitting tool; rectification; stereo correspondence; stereo vision.* **Disparity Mapping with an Effective Detection Range Generated from** 

# **I. INTRODUCTION**

The cftool is a graphical user interface (GUI)  $\frac{3}{\text{gagnyte}}$  RAM,  $\frac{1}{\text{harm}}$ that allows to visually exploring data and fits as scatter plots. Cftool accesses GUIs  $\frac{1}{100}$  as sealing protes. Show decesses SOEs data, and for plotting and analyzing fits to the data. In this paper, cftool is a tool must process the relevant of  $\frac{1}{2}$ to estimate the distance of each obstacle detected by stereo camera. In mapping the disparity values, cftool produces a graph which consist of range versus disparity values each pixel that match up in stereo image (left and right image).

## **II. HARDWARE IMPLEMENTATION** *software. The depth maps are produced by block matching*

Vision-based sensing methods usually employ two cameras using stereo vision *calibration, image rectification, stereo correspondence and*

technique to acquire images surrounding the robot. In the case of autonomous vehicle navigation in this project, the stereo camera used to acquire the image sequence is in motionlessness. Each frame that is captured by the cameras represents an image of the scene at a particular instant in time. As the robot navigates by avoiding the obstacles in its path, tremendous numbers of frames are acquired, and they should be processed quickly in order to achieve real-time motion. Figure 1 shows the basic system components required for this project. An autonomous vehicle navigation system consists of:

- static stereo camera to acquire **EXAMPLE STEREO CALLES CALLES STATE** 
	- a laptop with core 2 duo processor, 3 gigabyte RAM, 3 USB ports and image processing software to digitize the images, and
	- a motor controller from National Instrument (Data Acquisition) to process the relevant input signal from notebook to generate the signals for motors.

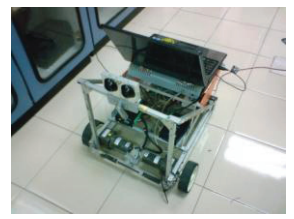

Figure 1 Autonomous vehicle Figure 1: Autonomous vehicle

A machine vision system is very similar to human vision system in a sense that the stereo cameras and the image processor act as the eyes, and the motor controller acts as the brain to control the autonomous vehicle. As the vehicle navigates, the onboard stereo cameras capture the images and send them to the image processor, which extracts the relevant visual information such as range to nearby objects. The connection between NI-DAQ and laptop is using USB port. It uses 5 volt to operate. The stereo cameras installation is not in the same serial port location. It means that each stereo camera USB port has to be in separate location or hub. This procedure is to avoid an error from Matlab. The software of Matlab is only capable to capture the image with one port at a time.

# **III. TSAI'S METHOD FOR STEREO CAMERA CALIBRATION**

Construction of a full model from the stereo pair requires calibration of the camera system using software. From a stereo camera system (stereo rig) has accurately specified intrinsic and extrinsic parameters for both cameras. According to [1] the intrinsic camera parameters specify a pinhole camera model with radial distortion. The pinhole model is characterized by its focal length, image centre, pixel spacing in two dimensions and the radial distortion is characterized by a single parameter. The extrinsic parameters describe the relative position and orientation of the two cameras. Intrinsic parameters for a given camera are constant, assuming the physical parameters of the optics do not change over time, and thus may be pre-calculated. Extrinsic parameters depend on the relative camera poses and will be constant if the cameras are fixed relative to one another [1]. Both intrinsic and extrinsic calibration parameters are calculated using the Tsai's method from a tool

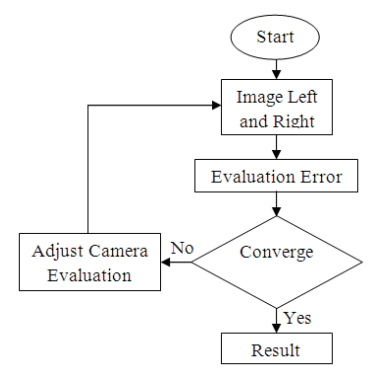

Figure 2: Flowchart of Tsai's method

on or by Matlab provided by  $[2]$ . There are error images of a calibration  $\alpha$  is  $\alpha$  and  $\alpha$  is  $\alpha$  consistence of left and right and right and right and right and right and right and right and right and right and right and right and right and right and right and right and right and right a images of a calibration

with target, see Figure 5(a), consisting images of left and right scene. It is totally uncalibrated images due to unaligned each comparing image left to right.

set of images in digital form and start to evaluate the error The flowchart Figure 2 shows the steps  $\frac{1}{2}$  in the image of  $\frac{1}{2}$  in the steps of  $\frac{1}{2}$ of canoration using the 1sars method in<br>Matlab toolbox. The first step is to get a  $\frac{d}{dt}$  set of images in digital form and start to  $\frac{d}{dt}$ . f the evaluate the error between the images  $\frac{1}{2}$ . From of left and right. If the images are not rig) converge each other then the system will and adjust the value of the camera evaluation the Tsai's method in Matlab to get a step is to get a the Tsai's method in Matlab to get a transition of the Tsa of parameters will be used us a result for calibration process to be used in rectifying of calibration using the Tsai's method in and they converge. The adjusted value or parameters will be used as a result for process [3]. The result contains of intrinsic parameters TABLE I and TABLE II and extrinsic parameters in TABLE III. These values are represented in pixel intensity values. evaluate the error between the images calibration process to be used in rectifying  $\frac{1}{2}$  . These values in Table iii. These values are values are values as  $\frac{1}{2}$ values. or parameters will be used as a result for  $\Gamma$ values are represented in place interiory

Table I: Iintrinsic Parameters Of Left Camera

|            | Focal length [372.90575 373.58482] ± [5.14011 5.07494]   |
|------------|----------------------------------------------------------|
|            | Principal point [159.76547 91.23921] ± [5.46331 5.76730] |
| Skew       | $[0.00000] \pm [0.00000]$                                |
| Distortion | $[0.19492 -1.07074 -0.01118 -0.00091 0.00000]$           |

Table II: Intrinsic Parameters Of Right Camera

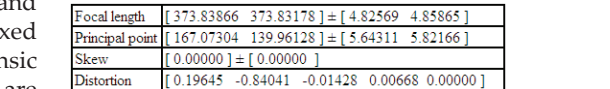

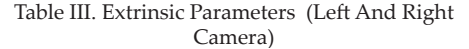

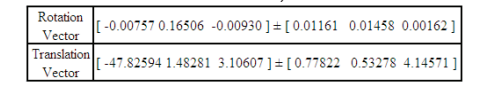

Figure 2 Flowchart of Tsail and Tsail and Tsail and Tsail and Tsail and Tsail and Tsail and Tsail and Tsail an

#### **IV.** DEPTH ESTIMATION IN process to be used in a recent to be used in a process  $\overline{S}$ . The process  $\overline{S}$ DISPARITY MAPPING  $\cdots$  comparing  $\cdots$  $\overline{N}$  in the Figure 5  $\overline{N}$  and  $\overline{N}$  images of  $\overline{N}$ IV. DEPTH ESTIMATION IN

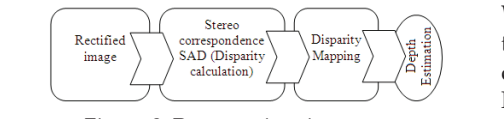

Figure 3: Range estimation process contains of intrinsic parameters TABLE I and TABLE II and Figure 3: Range estimation process to be used as  $r = 3$ . The result of process  $\frac{1}{3}$ .

To get the depth value, the rectified images the gevent diep at the starting from starting from starting from starting of the starting several processes recording the disparity material disponsibility materials of the disponential the disponential theorem is the  $\frac{1}{2}$ starting from stereo correspondence until the disparity mapping. According to Figure 3, the stereo correspondence or stereo matching have using SAD algorithm as described earlier in abstract. To get the depth value, the rectified images

Range estimation is equivalent to depth range commander is equivalent to depth. values using intensity of pixel value for each matching point. TABLE III. EXTRINSIC PARAMETERS (LEFT AND RIGHT CAMERA)

## A. Image Rectification

The rectification of stereo image pairs can be carry out under the condition of calibrated camera. To quickly and accurately search the corresponding points along the scan-lines, rectification of stereo pairs are performed so that corresponding epipolar lines are parallel to the horizontal scan-lines and the difference in vertical direction is zero. Image rectification is the undistortion according to the calibration parameters according to the cambration parameters calculated in the camera calibration. After all intrinsic and extrinsic camera parameters are calculated they can be used to rectify images according to the epipolar constraint [4]. The rectification process is shown by Figure 4. The process above starting with acquire stereo images after that the image programming software Matlab will enhance the images using histogram equalization method. The next step is finding the matching an be carry out under the condition ucorum is to the canonical parameters correspondence until the disparity mapping. According to the disparity mapping. According to the disparity map according to the canoration parameters Figure 3 Range estimation process

matched point and camera calibration The equation below is used to rectify the point to be rectified. This problem faces  $\frac{1}{a}$  correspondence problem. Then the information are applied to reconstruct the stereo images to form a rectified images.<br>The agreement below is used to matific the images in Matlab. point to be rectified. This problem faces matched point and camera calibration<br>information are applied to reconstruct the are applied to reconstruct the stereo independent of  $\mathcal{L}$ a correspondence problem. Then the  $\frac{1}{\sqrt{2}}$  . A function of all intrinsic canera parameters are parameters are parameters are parameters are parameters are parameters are parameters are parameters are parameters are parameters are parameters are parame The equation below is used to rectify the calibration parameters calculated in the camera calibration. The equation below is used to rectify the<br>images in Matlab. a correspondence problem. Their the

$$
I_{new}(x_0, y_0) = a_1 I_{old}(x_1, y_1) + a_2 I_{old}(x_2, y_2) + a_3 I_{old}(x_3, y_3) + a_4 I_{old}(x_4, y_4)
$$
\n(1)

before rectification and after rectification. The output size of rectified stereo image is  $320x240$ . The horizontal line for both Figure 3, the stereo correspondence or stereo matching have With  $I_{new}$  and  $I_{old}$  as the original and coefficients ai separate for each camera. images indicates the left and right image is horizontally aligned compared to image Figure 5(a). the rectified image and the blending<br>coefficients at separate for each camera  $\mathbb{P}^1 = \mathbb{P}(\lambda | \lambda)$  all  $\lambda = \mu + 1$ . Figure  $5(a)(b)$  are the original image with  $I_{\text{new}}$  and  $I_{\text{old}}$  as the original and *Ingule*  $\partial(a)(v)$  *are the original image* requirective stereo in the origin single method. The next step is finding the matching point to be With  $I_{\text{new}}$  and  $I_{\text{old}}$  as the original and  $\Gamma$ :  $\Gamma$  (i)  $\Gamma$  is used to rectificate the images in  $\Gamma$  $M_{\text{H}}$  are all  $\sigma$  for  $\sigma$  in the stereo images. The equation below in the equation below in the images in the images in the images in the images in the images in the images in the images in the images in the images the blending coefficients and *aight* image. images indicates the left and right image mages marches the few and right mage<br>is horizontally aligned compared to image<br>Figure 5(a).

#### **B.** Stereo Correspondence  $\mathbf{v}$ .  $\partial \mathbf{u} \cdot \mathbf{v}$

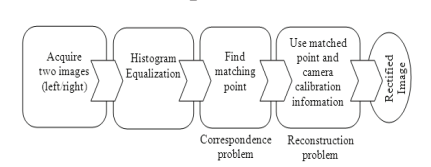

left and right image is horizontally aligned compared to

Figure 4 : Rectification process

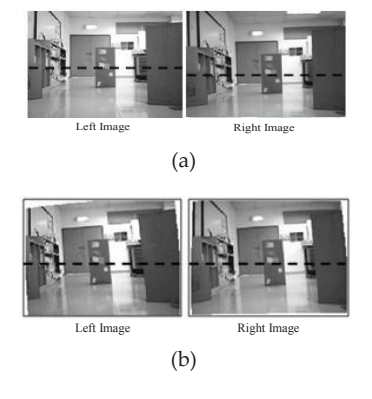

Figure 5: Original image (a) and after rectification process (b)

With assume from now on that the images are rectified. That is, the epipolar lines are parallel to the rows of the images. By plotting the rectified images indicate the horizontal coordinate by *x* and the vertical coordinate by *y*. With that geometry, given

a pixel at coordinate  $x_{\mu}$  the problem of stereo matching is to find the coordinate  $x_r$  of the corresponding pixel in the same  $r_r$  is the correct contrary function of  $r_{\rm in}$  and  $r_{\rm in}$  are rectified.  $xr - x<sub>l</sub>$  is called the disparity at that pixel. The basic matching approach is to take a window *W* centered at the left pixel, translate that window by *d* and compare the intensity values in *W* in the left image and *W* translated in the right image [4][5]. The comparison metric typically has the form:  $\alpha$  is, the right image. The difference  $\alpha$  = a window *w* centered at the felt pixel, and *W* translated in the right image [4][5].  $\lim_{t \to \infty}$  form

*SAD : ∑(Il (x, y), Ir (x+d, y)) =∑│Il (x, y) - Ir (x+d, y)│* (2)

The function of SAD measures the inc function of *o*ne includities the difference between the pixel values. The disparity is computed at every pixel in the image and for every possible disparity. It surrounding, in the right image *Ir* is calculated and *d*s is sums up the intensities of all surrounding pixels in the neighborhood for each pixel  $\frac{1}{2}$  in the left image  $\overline{l}l$ . The absolute difference between this sum and the sum of the pixel  $T_{\text{t}}$  is a disparity in the absolute dimension between this sum and the sum of the pixel, and its surrounding, in the right image Ir calculated and de je dieparity value [6] is calculated and ds is disparity value [6]. The minimum over the row in the right image is chosen to be the best matching mage is chosen to be the best matching pixel. The disparity then is calculated as pixes the disparity then is earentied to the actual horizontal pixel difference. The<br>output is a disparity image. Those images output is a disparity image. Those images con he interpreted as disposity being the can be interpreted as disparity being the inverse of the depth (larger disparity for points closer to the cameras) [4].  $A\subset\mathbb{R}$  the SAD algorithm works on each block on each block on each block on each block on each block on each block and its surrounding, in the right mage *if* pixel, the dispatity then is calculated as  $T_{\rm eff}$  measures the difference between the difference between the difference between the difference between the difference between the difference between the difference between the difference between the difference betw

the intensity or color of the two blocks is from the left image is matched into a block in the right image To calculate stereo correspondence of To calculate stereo correspondence of<br>stereo images, there are some simple<br>standard algorithms by using block  $\frac{1}{2}$  image of  $\frac{1}{2}$  original image the correction of  $\frac{1}{2}$ standard algorithms by using block matching and matching criteria. The blocks are usually defined on epipolar<br>line for matching ease. Each block from line for matching ease. Each block from the left image is matched into a block in the right image by shifting the left block over the searching area of pixels in right image as shown in Figure 6. At each shift, the sum of comparing parameter such as computed and saved. The sum parameter is called "match strength". The shift which gives a best result of the matching criteria is considered as the best match or correspondence [7]. matering and matering criteria. The The output is material into a block in me sum or comparing parameter such as which gives a best result of the matching matching criteria is considered as the best match or

According to [8] the SAD algorithm correspondence [7].

area of pixels in right image as shown works on each block from the left image is matched into a block in the right image by shifting the left block over the searching in Figure 6. Ideally, for every pixel mask within the original image there should be a single mask within a second image that is nearly identical to the original and thus the SAD for this comparison should  $\frac{1}{2}$  be zero [9]. match strength strength strength strength gives a best result of the sequences be a shigle mask within a second mage  $\alpha$  sero [9].

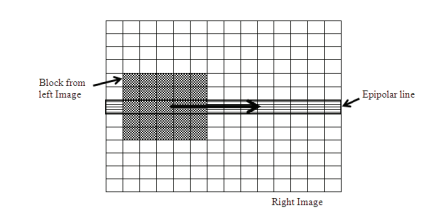

 $\lim_{\epsilon \to 0} f(\epsilon) \cap \text{block}$  matching process Figure 6: SAD block matching process

# the sum of the absolute differences for pixels in a window **C. Disparity Mapping** *C. Disparity Mapping*

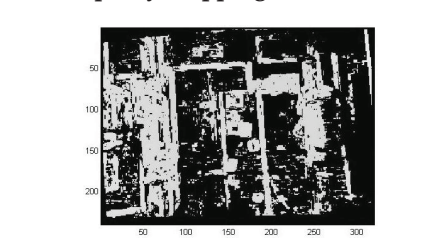

Figure 7: Disparity mapping of calibrated  *Range = a\*exp(b\*x) + c\*exp(d\*x)* (3) cameras using Tsai's method

Together pogether with the stereo califeration<br>parameters from calibration and the disparity between corresponding stereo points, the stereo images distances can be<br>retrieved. In order to find corresponding produced by curve fitting to the value of x represents the value of x represents the value of x represents the value of x represents the value of x representative pairs of stereo points, they first have to be compared for different disparities, after which the best matching nairs can after which the best materials pairs ca be determined. The maximum range at which the stereo vision can be used for detecting obstacles depends on the image and depth resolution [10]. Absolute Together with the stereo camera parameters from calibration and the disparity between corresponding stereo points, the stereo images distances can be retrieved. In order to find corresponding  $t$  the sum of the absolute differences for pixels in a window  $t$ after which the best matching pairs can differences of pixel intensities are used  $T_{\rm{max}}$  is the obstacle in this paper is using in this paper is using in this paper is using in this paper is using in the  $T_{\rm{max}}$ in the algorithm to compute stereo similarities between points. By computing the sum of the absolute differences for pixels in a window surrounding the prices in a vinteen sarrounding are points, the difference between similarity values for stereo points can be calculated.  $\overline{D}$  =  $\frac{1}{1}$ SAD value is selected as best match [4] The disparity associated with the smallest

Figure 7 shows the disparity mapping using SAD block matching algorithm. matching pairs in the maximum range

#### **D.** Range Estimation using Curve Fitting Tool compute stereo similarities between points. By computing  $\sigma$  disparity mapping of calibration mapping  $\sigma$

The estimation of the obstacle's range in this paper is using curve fitting tool in Matlab to determine the range according to the pixel values. Each pixel in the mapping of disparity will be calculated through the curve fitting tool and the coordinate of horizontal is referring to left image. The equation of the distance estimation is: The estimation of the obstacle's range i through the curve fitting tool and the this paper is using curve fitting tool in mapping or disparity will be calculated. communities inter equation of the distance

 $Range = a * exp(b * x) + c * exp(d * x)$  (3)  $\sum_{i=1}^n \sum_{j=1}^n \sum_{j$ 

- $a = 0.339$
- $\frac{1}{2}$  $\bullet$  **b** = -3.525
	- $\bullet$  c= 0.9817
- d=  $-0.4048$  $c = 0.9017$

value of pixels in the disparity mapping. The curve can be Where the value of a, b, c and d is a  $\rho$  and  $\rho$  range or  $\alpha$ ,  $\beta$ ,  $\beta$  and  $\alpha$  to  $\alpha$  constant value produced by curve fitting tool. The value of x represents the value the result of pixel values comparing with range in meter using  $\pi$ of pixels in the disparity mapping. The curve can be explained as Figure 8. *X* axis and  $y$  axis shows the distance or range in represents disparity value in pixel density meter for every disparity values. TABLE IV and TABLE V show the result of pixel values comparing with range in meter where  $\frac{1}{2}$  axis represents disparity value in  $\frac{1}{2}$  and  $\frac{1}{2}$  axis represents using cftool. The data can be analyze with some pixel values taken during the experiment of autonomous vehicle navigation. rve can be using chool. The data can be analyze during the experiment of autonomous vehicle navigation.

Table IV: Data From Cftool

| $\left[\begin{array}{c c c c c c c c c} r^{\text{EXel}} & 52 & 37 & 25 & 25 & 25 & 9 & 5 & 0.5 & -1 & -4 & -5.5 & -7 & -8 & -8 & -9 & -10 \end{array}\right]$ |  |  |  |  |  |  |  |
|----------------------------------------------------------------------------------------------------|--|--|--|--|--|--|--|
|                                                                                                    |  |  |  |  |  |  |  |

Table V: Continous Data From Cftool

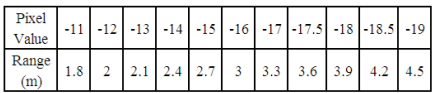

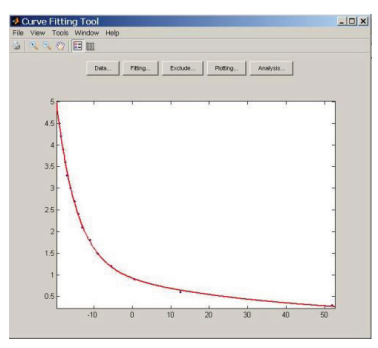

Figure 8: Curve fitting tool window

### THE PERFORM COMPLETE AUTOMOBIC NATIONS VEHICLE NAVIGATION ISSUED AND THE UPPER COMPLETE OF THE UPPER COMPLETE NAVIGATION IN THE UPPER COMPLETE OF THE UPPER COMPLETE OF THE UPPER COMPLETE OF THE UPPER COMPLETE OF THE UPPER **VISION AUTONOMOUS VEHICLE V. NAVIGATION OF STEREO**

To perform complete autonomous vehicle navigation in this paper using stereo vision, an experiment is prepared in Mechatronic Lab. The experiment's setup autonomous verbinomous verbinomous verbinomous verbinomous verbinomous verbinomous verbinomous verbinomous ver is shown by Figure 9. There are labels for the obstacles P1 until P6.

again. If the distance of the obstacle degrees (θ) to the left or right depends on which area is the faraway object detected. After the navigation, the results TABLE VI of every autonomous processing scene V1 until  $\check{V}4$  are plotted. So, it has moved successfully to avoid the obstacles until  $\frac{d}{dt}$  distance of the obstacles more than  $\frac{d}{dt}$ the finish point. Figure 10 shows the flowchart of controlling the autonomous vehicle. The value of Ds represents the main distance of red line in Figure 11. The θs represents the value of autonomous vehicle turning in degrees and the value of ds is minimum detected range of obstacle. After the main program activated, the process makes a decision by comparing the range of obstacle (D) if the value below than 0.5 meter then the autonomous vehicle reversed and turn 90 degrees to the right. And start to run the program more than 0.5 meter, it turns to a certain After that the autonomous vehicle moves forward to d distance and start to run the program again.

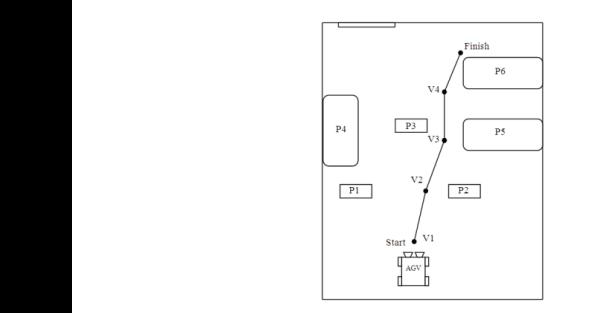

Figure 9: An experiment setup for autonomous navigation in Mechatonic Lab

Table VI. Pixel And Range Data From The  $S_{\text{Sauss}} = \frac{171 \text{ N4}}{14}$ Scenes V1-V4

|       |    |  |  |    | Pixel vs Obstacle P1 Obstacle P2 Obstacle P3 Obstacle P4 Obstacle P5 Obstacle P6 |     |  |    |        |  |    |    |
|-------|----|--|--|----|----------------------------------------------------------------------------------|-----|--|----|--------|--|----|----|
| Range |    |  |  |    | Pixel Range Pixel Range Pixel Range Pixel Range Pixel Range Pixel Range          |     |  |    |        |  |    |    |
| V1    | -8 |  |  | 18 | $-15.00$                                                                         |     |  | 33 | ۰      |  |    | 39 |
| V)    |    |  |  |    | 15.00                                                                            | 0.7 |  |    | $-4.8$ |  |    |    |
| V3    |    |  |  |    |                                                                                  |     |  | ۰  | ۰      |  | -8 |    |
| tм    |    |  |  |    |                                                                                  |     |  |    |        |  |    |    |

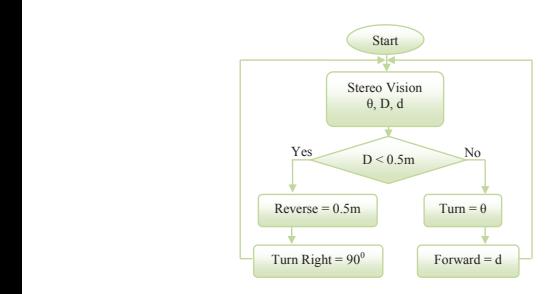

Figure 10: Flowchart of autonomous navigation navigation

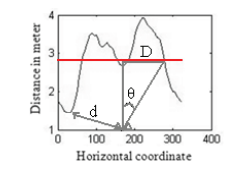

Figure 11. Stereo vision parameters Figure 11. Stereo vision parameters Figure 11. Stereo vision parameters

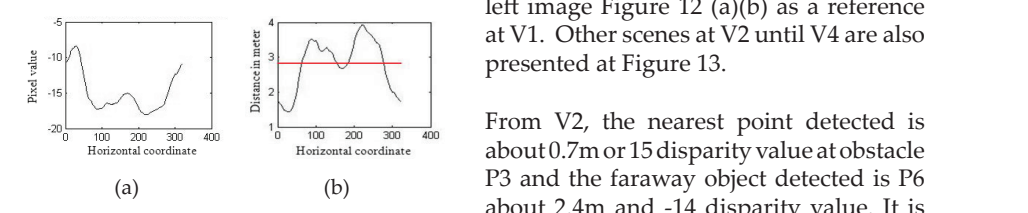

Figure 12 Distance estimation works opposite to the pixel value

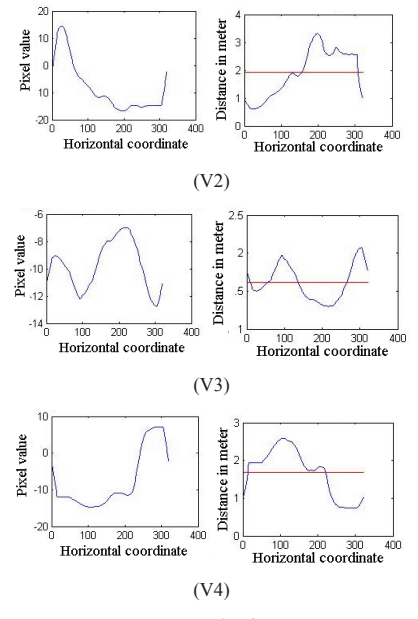

Figure 13 Results from V2-V4 Figure 13 Results from V2-V4

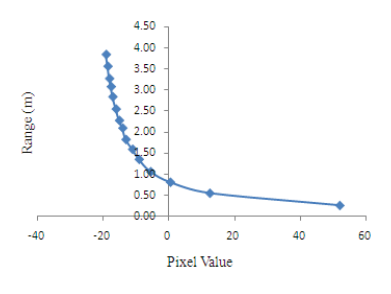

Figure 14 Relation of pixel value and range Figure 14 Relation of pixel value and range

The disparity mapping from Figure 7 can me displaced to the digital values. Therefore it can be used as a relationship with the distance estimation [9]. The result is a graph with the horizontal coordinate of left image Figure 12 (a)(b) as a reference at V1. Other scenes at V2 until V4 are also  $\Box$  presented at Figure 13.

 $\frac{1}{400}$  From V2, the nearest point detected is  $\epsilon$  about 0.7m or 15 disparity value at obstacle P3 and the faraway object detected is P6 about 2.4m and -14 disparity value. It is  $\frac{1}{\sqrt{2}}$  a box in front of autonomous vehicle and for P6 is a lab table to the right image if see closer to the autonomous vehicle and if the Figure 5(a). The result could be explained when the pixel values are big, the range is

pixel values are small, the range located faraway from autonomous vehicle. So the pixel works contrary to the range shown by Figure 14.

# **VI. CONCLUSION**

The curve fitting tool (cftool) is a tool that trustworthy in Matlab software. It gives a reference data to the autonomous vehicle to navigate and avoiding an obstacle. In grayscale color of disparity mapping, the darker color of an obstacle represents the object located far away from autonomous vehicle compared to a lighter color. And the value of pixel intensity for lighter color bigger than a dark color. It's proved by the output of cftool. The effective range of this paper presents a range about 0.3 until 4.5 meter.

# **ACKNOWLEDGEMENT**

The authors would like to acknowledge the technical staff of FKEKK, UTeM, especially those who work in the Microprocessor and Digital Laboratory.

# **REFERENCES**

- [1] J. Steele, C.D., T. Vincent and M. Whitehorn, 2001. Developing stereovision and 3D modelling for LHD automation. 6th International Symposium on Mine Mechanization and Automation, South African Institute of Mining and Metallurgy.
- [2] Tsai, R.Y., An Efficient and Accurate Camera Calibration Technique for 3D Machine Vision. Proceedings of IEEE Conference on Computer Vision and Pattern Recognition, Miami Beach FL, 1986, pp. 364–374.
- [3] Zhang, Z., A flexible new technique for camera calibration. EEE transactions on Pattern Analysis and Machine Intelligence, 2000.
- [4] Johan C. van den Heuvel, J.C.M.K., Obstacle Detectection For People Movers Using Vision And Radar. TNO Physics and Electronics Laboratory Oude Waalsdorperweg 63, The

Netherlands, 2003.

- [5] Manduchi, C.T.a.R., Stereo matching as a nearest neighbour problem. IEEE Trans. on PAMI, 20(3):333–340. 1998.
- [6] Teerapat Chinapirom, U.W., and Ulrich Rückert, Steroscopic Camera for Autonomous Mini-Robots Applied in KheperaSot League. System and Circuit Technology, Heinz Nixdorf Institute, University of Paderborn, 2001.
- [7] L. D. Stefano, M.M., and S. Mattoccia, 2004. A fast area-based stereo matching algorithm. Journal of Image and Vision Computing, Vol. 22, No. 12, pp.983-1005.
- [8] Kuhl, A., Comparison of Stereo Matching Algorithms for Mobile Robots. The University of Western Australia Faculty of Engineering, Computing and Mathematics, 2005.
- [9] Sharkasi, A.T., Stereo Vision Based Aerial Mapping Using GPS and Inertial Sensors. Blacksburg, Virginia, 2008.
- [10] Pan, A.K.a.J., Purdue Experiments in Model-based Vision for Hallway Navigation. Proceedings of workshop on Vision for Robots in IROS'95 conference, Pillsburgh, PA, 1995, pp. 87-96.